## *Google Analytics*

**Google Analytics** –бесплатный набор современных инструментов аналитики, предоставляемый корпорацией Google для создания детальной статистики и оценки посещаемости сайта.

Сервис является продолжением аналитической системы Urchin Software Corpopration с апреля 2005 года. Начиная с августа 2006 года, система отслеживания посетителей стала доступной для каждого желающего веб-мастера. Вся статистика собирается на специальном сервере компании с помощью счетчика Гугл Аналитикс. Код счетчика размещается на всех страницах исследуемого веб-ресурса.

#### **Установка**

- 1. Войти в свой аккаунт в Google.
- 2. Перейти по ссылке<http://www.google.com/intl/ru/analytics/>

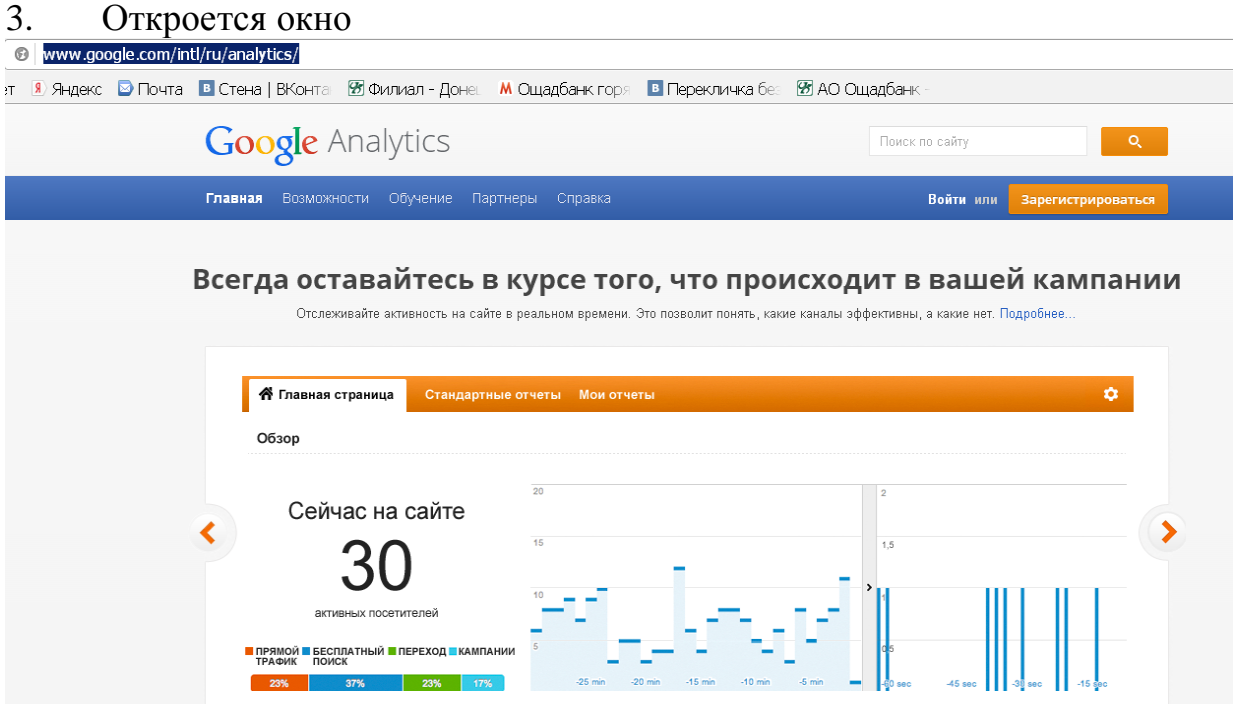

Затем переходим по ссылке

<https://www.google.com/analytics/web/provision?et=&authuser=#provision/SignUp/> и видим три шага, с помощью которых можно установить счетчик для анализа посещений.

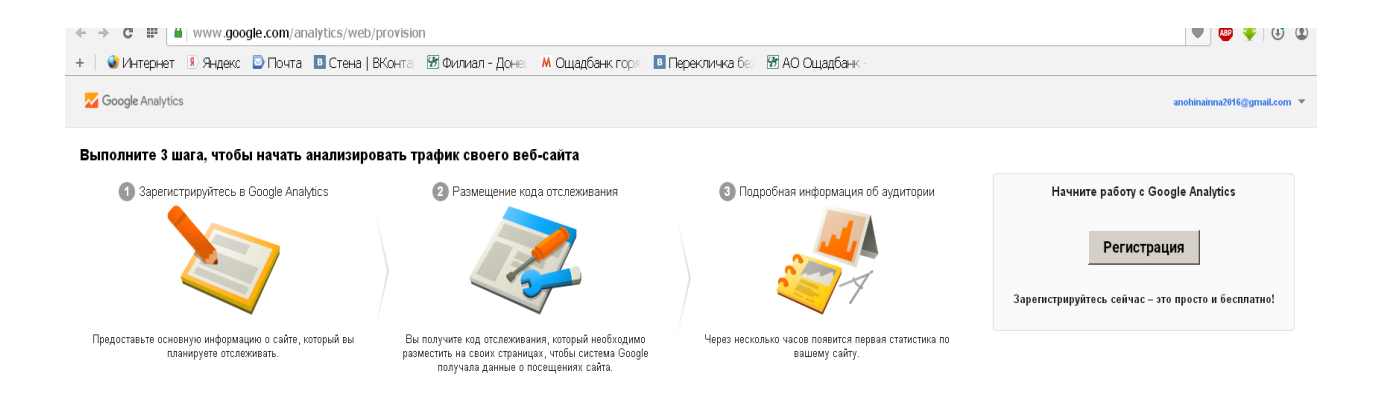

## Нажимаем на кнопку Регистрация

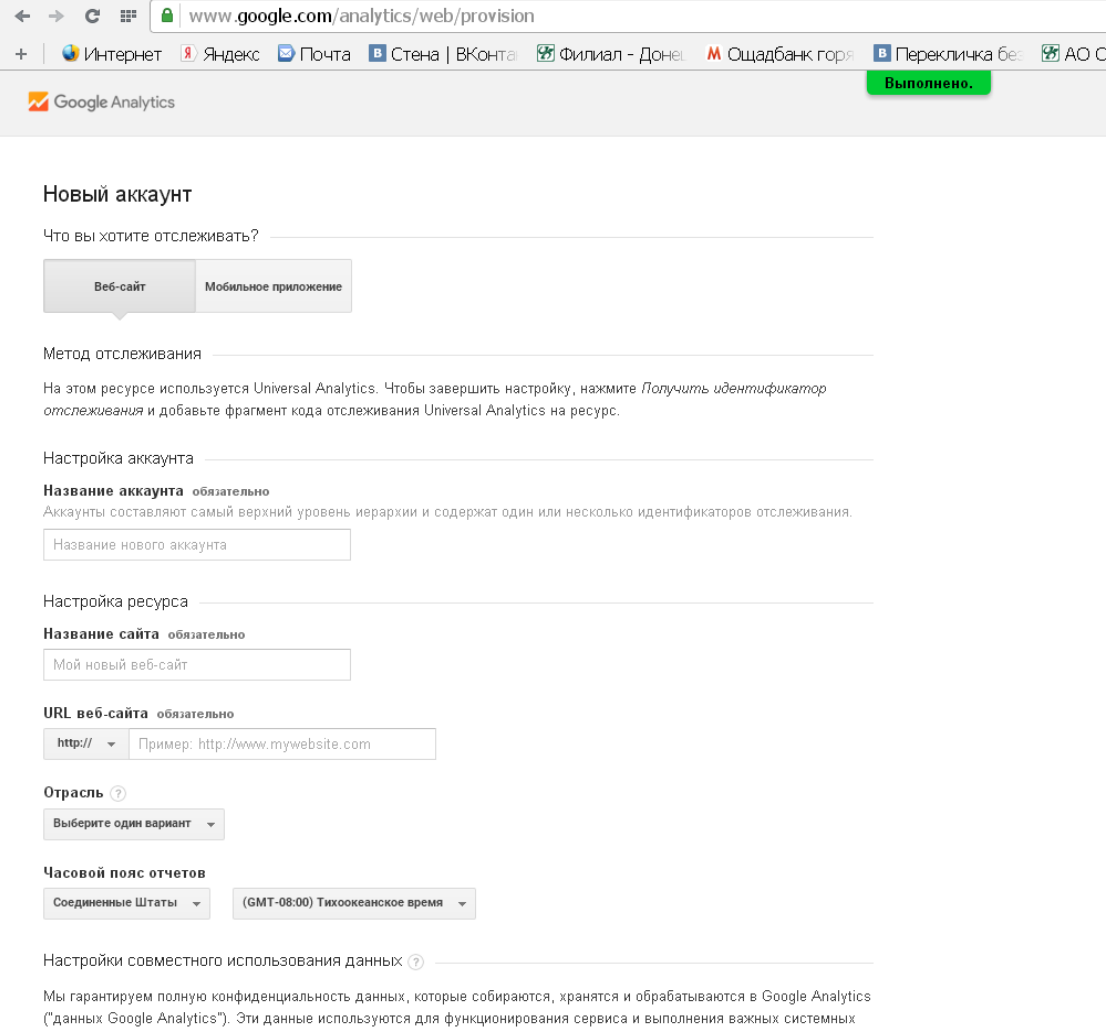

.<br>операций, а также изредка в юридических целях в соответствии с политикой конфиденциальности.

# Заполняем анкету

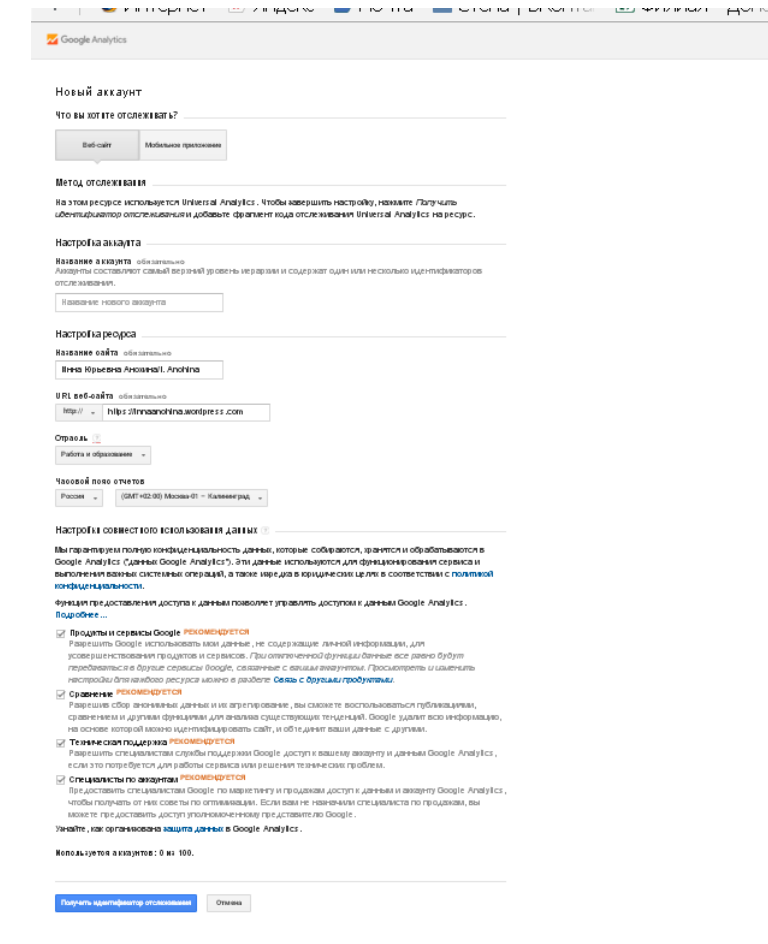

Внизу есть кнопка «Получить идентификатор отслеживания» (синего цвета с белыми буквами). Нажимаем на нее.

 $\frac{1}{\sqrt{2}}$ 

Получаем код отслеживания. На экране есть идентификатор отслеживания UA - 72173011-1

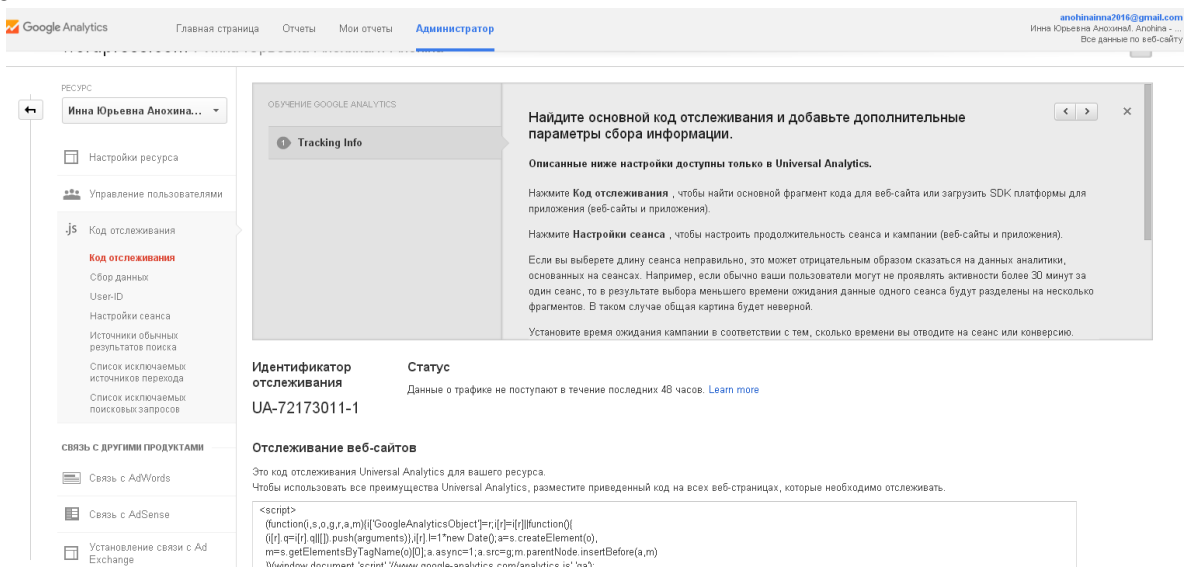

#### **Связь между аккаунтом Google Analytics и сайтом Google**

1. После создания аккаунта вы автоматически перейдете на страницу своего профиля Google Analytics. На ней вы увидите название вашего сайта, который нужно отслеживать, и номер аккаунта Google Analytics в формате UA-XXXXXXXX-X. Этот код называется идентификатором веб-ресурса Google Analytics. Скопируйте его и перейдите на свой сайт.

2. На своем сайте Google нажмите на значок **Настройки** <sup>•</sup> в правом верхнем углу и выберите **Управление сайтом**.

3. В разделе **Настройки сайта** нажмите **Общие**.

4. Нажмите на раскрывающееся меню в разделе "Статистика" и выберите **Использовать Google Analytics**.

5. Введите в соответствующее поле идентификатор веб-ресурса Analytics.

6. Нажмите кнопку "Сохранить изменения".

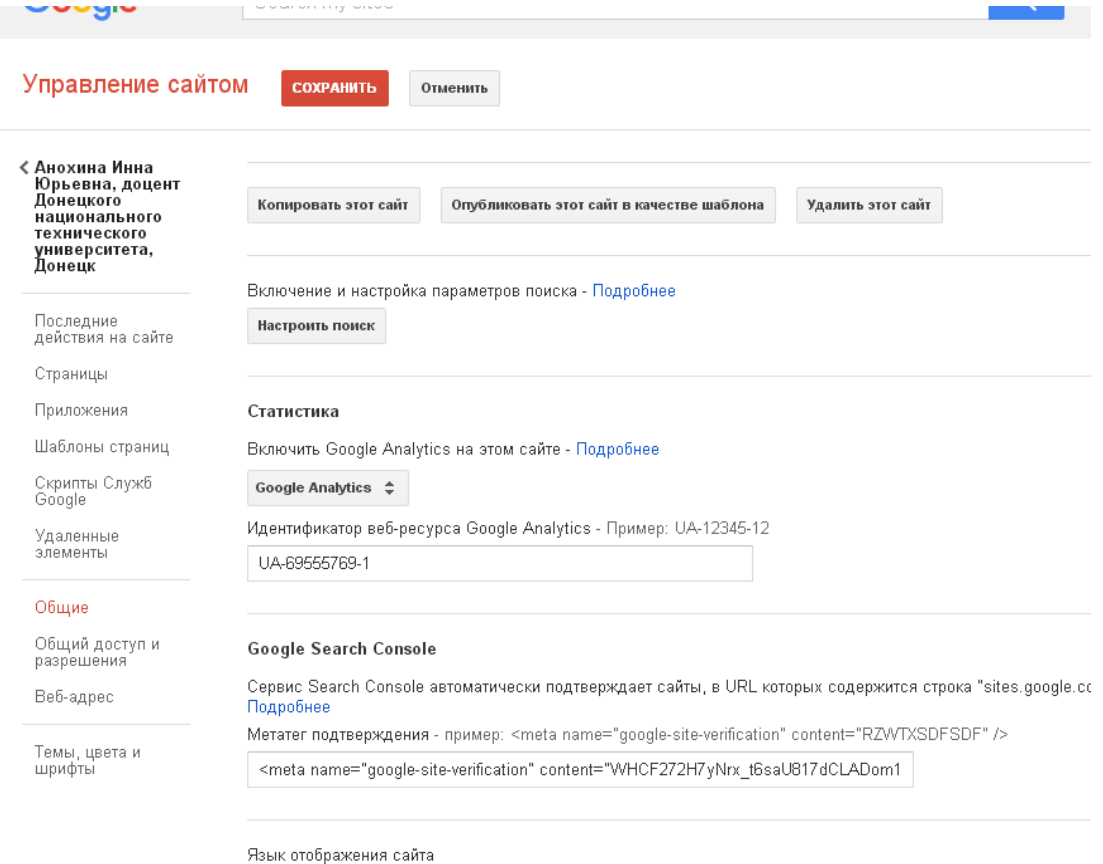

Русский ≑

### **Сбор статистики**

https://support.google.com/analytics/answer/6099198<br>Войдите в аккаунт Google A в аккаунт Google Analytics по ссылке <https://www.google.com/analytics/web/#home>

Вы увидите свои данные и номер счетчика.

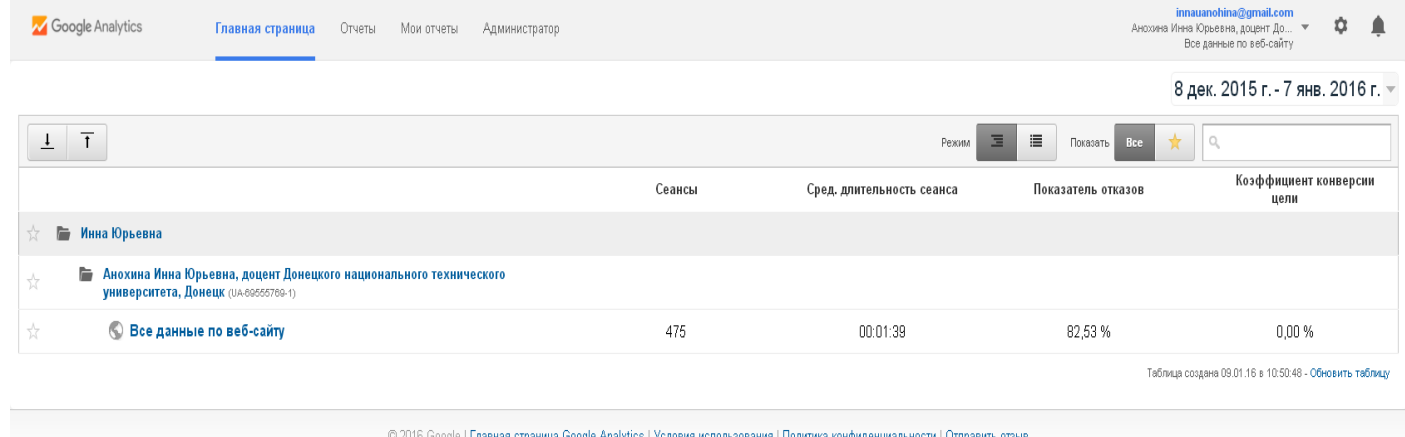

Выбрать Администратор и проверить столбцы Аккаунт, Ресурс, Представление на предмет, отображается ли правильная информация по вашему сайту. Это делают один раз, в последующие разы нажимают на кнопку Все данные по веб- сайту (рисунок выше) или Отчеты.

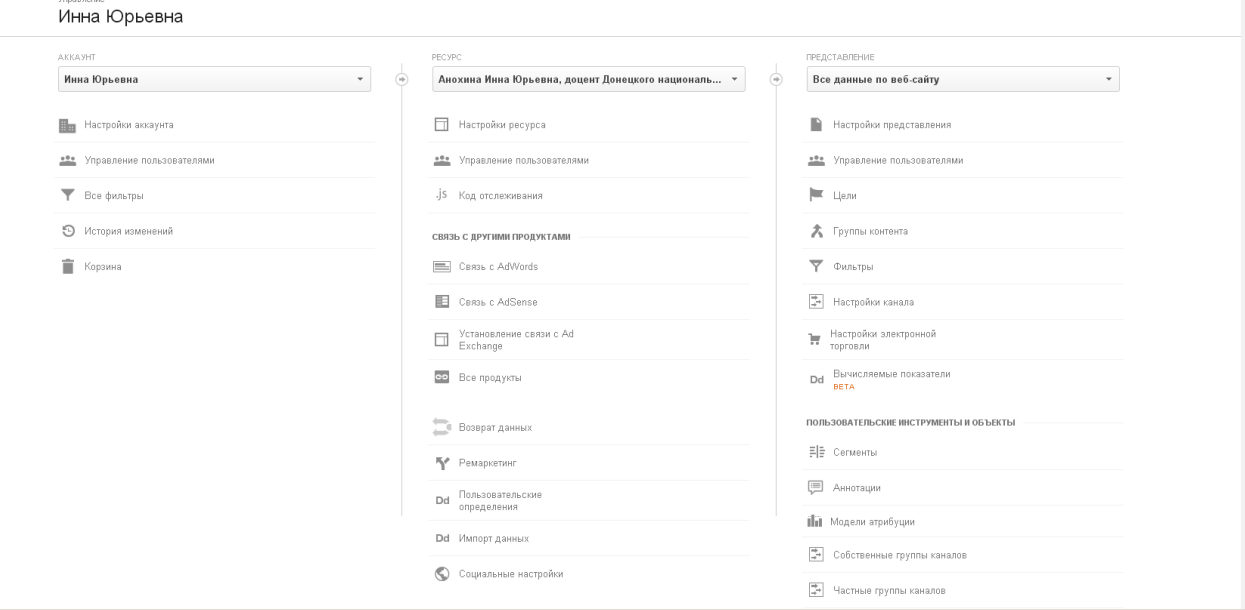

### Нажать Отчеты и выбрать временной интервал сбора информации

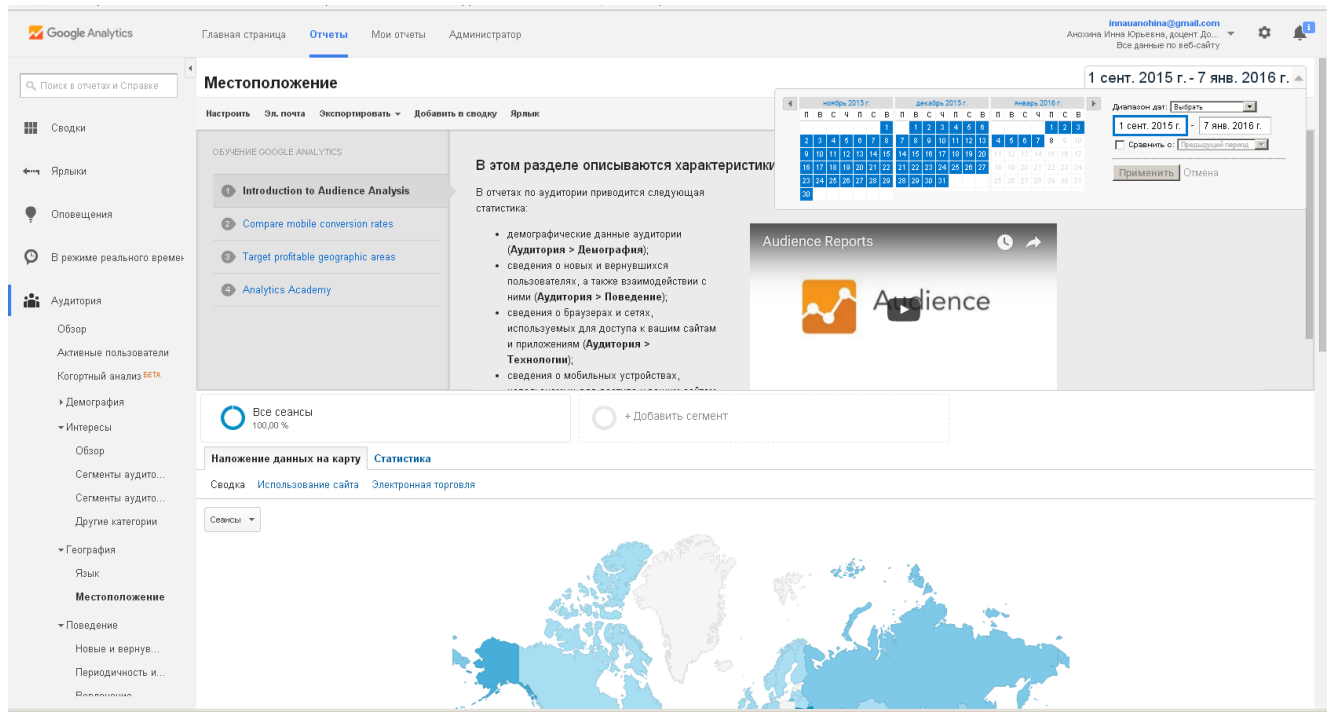

В левой части экрана варианты показателей, в примере выбрана География

| C<br>$\mathbb{R}^n$                                   | A www.google.com/analytics/web/#report/visitors-geo/a69555769w106610347p110980490/%3F_u.date00%3D20150901%26_u.date01%3D20160107/ |                                                          |                                                                           |                                                     |                                                                       |                                                                                                  |                                                                         |                                                                        |                                                    |                                                 | $(F)$ $Q$ |
|-------------------------------------------------------|----------------------------------------------------------------------------------------------------|----------------------------------------------------------|---------------------------------------------------------------------------|-----------------------------------------------------|-----------------------------------------------------------------------|--------------------------------------------------------------------------------------------------|-------------------------------------------------------------------------|------------------------------------------------------------------------|----------------------------------------------------|-------------------------------------------------|-----------|
| Интернет                                              | <b>8 Яндекс © Почта © Стена   ВКонта © Филиал - Доне. М Ощадбанк горя © Перекличка бе: © АО Ощадбанк</b>                          |                                                          |                                                                           |                                                     |                                                                       |                                                                                                  |                                                                         |                                                                        |                                                    |                                                 |           |
| Google Analytics                                      | Мои отчеты<br>Главная страница<br>Отчеты<br>Администратор                                                                         |                                                          |                                                                           |                                                     |                                                                       | innauanohina@gmail.com<br>æ<br>٠<br>Анохина Инна Юрьевна, доцент До •<br>Все данные по веб-сайту |                                                                         |                                                                        |                                                    |                                                 |           |
| О, Поиск в отчетак и Справке<br>Активные пользователи | 356<br>1 <sup>2</sup>                                                                                                    |                                                          |                                                                           |                                                     |                                                                       |                                                                                                  |                                                                         |                                                                        |                                                    |                                                 |           |
| Когортный анализ БЕТА<br>• Демография                 | Основной параметр: Страна Город Континент Субконтинент                                                                            |                                                          |                                                                           |                                                     |                                                                       |                                                                                                  |                                                                         |                                                                        |                                                    |                                                 |           |
| • Интересы                                            | Дополнительный параметр •                                                                                                    |                                                          |                                                                           |                                                     |                                                                       |                                                                                                  |                                                                         | $Q$ $E_{\text{H}}\ddot{\theta}$                                        |                                                    | <b>BOEZH</b>                                    |           |
| Обзор                                                 |                                                                                                    |                                                          | <b>Пействия</b>                                                           |                                                     |                                                                       |                                                                                                  | Конверсии                                                               |                                                                        |                                                    |                                                 |           |
| Сегменты аудито<br>Сегменты аудито                    | Страна                                                                                                    | Сеансы<br>v                                              | Новые сеансы, %                                                           | Новые<br>пользователи<br>(2)                        | Показатель отказов<br>(2)                                             | Страниц/сеанс                                                                                    | Сред. длительность<br>сеанса                                            | Коэффициент<br>конверсии цели                                          | <b>Постигнутые</b><br>цели                         | Ценность цели<br>(7)                            |           |
| Другие категории<br>• География<br>Язык               |                                                                                                    | 1 0 7 7<br>% or oбщего<br>количества<br>100,00 % (1 077) | 60.26 %<br>Средний показатель для<br>представления: 60.26 %<br>$(0.00\%)$ | 649<br>% or oбщего<br>количества:<br>100,00 % (649) | 78.27 %<br>Средний показатель для<br>представления: 78.27 %<br>(0.00% | 1.82<br>Средний показатель<br>для представления:<br>1,82 (0,00 %)                                | 00:02:18<br>Средний показатель для<br>представления: 00:02:18<br>(0,00% | 0.00%<br>Средний показатель для<br>представления: 0.00 %<br>$(0.00\%)$ | $\Omega$<br>% or oбщего<br>количества:<br>0,00%(0) | % or oбщего<br>количества:<br>$0,00\% (0,00\%)$ | $0.00$ \$ |
| Местоположение                                        | 1. <b>Im</b> Ukraine                                                                                                    | 356 (33.05 %)                                            | 16,01 %                                                                   | 57 (8,78 %)                                         | 42,42 %                                                               | 3,37                                                                                             | 00:05:55                                                                | 0,00 %                                                                 | 0(0.00%                                            | 0,00 \$ (0,00 %)                                |           |
| • Поведение                                           | 2. <b>Bill</b> United States                                                                                                    | 213 (19.78 %)                                            | 96.71%                                                                    | 206 (31.74 %)                                       | 99.53 %                                                               | 1.03                                                                                             | 00:00:01                                                                | 0.00%                                                                  | 0(0,00%                                            | 0.00 \$ (0.00 %)                                |           |
| Новые и вернув                                        | 3.<br>(not set)                                                                                                    | 174 (16,16 %)                                            | 99,43 %                                                                   | 173 (26,66 %)                                       | 100,00 %                                                              | 1,00                                                                                             | 00:00:00                                                                | 0,00%                                                                  | 0(0.00%                                            | 0,00 \$ (0,00 %)                                |           |
| Периодичность и                                       | 4. <b>IL Russia</b>                                                                                                    | 98 (9.10 %)                                              | 2.04 %                                                                    | 2(0,31.%                                            | 78.57 %                                                               | 1.24                                                                                             | 00:02:38                                                                | 0.00%                                                                  | 0(0,00%                                            | 0.00 \$ (0.00 %)                                |           |
| Вовлечение                                            | 5. <b>IM</b> China                                                                                                    | 36 $(3,34\%)$                                            | 88,89 %                                                                   | 32 (4,93 %)                                         | 88.89 %                                                               | 1,11                                                                                             | 00:01:08                                                                | 0,00 %                                                                 | 0(0.00%                                            | 0,00 \$ (0,00 %)                                |           |
| • Технологии                                          | 6. <b>But Germany</b>                                                                                                    | $20(1.86\%)$                                             | 80,00 %                                                                   | 16 (2,47%)                                          | 90.00 %                                                               | 1,10                                                                                             | 00:01:36                                                                | 0,00%                                                                  | 0(0,00%                                            | 0,00 \$ (0,00 %)                                |           |
| • Мобильные устройства                                | 7. . Japan                                                                                                    | $20$ (1,86 %)                                            | 95,00 %                                                                   | 19 (2,93 %)                                         | 100,00 %                                                              | 1,00                                                                                             | 00:00:00                                                                | 0,00%                                                                  | 0(0.00%                                            | 0,00 \$ (0,00 %)                                |           |
| • Персонализированный                                 | 8. 图 United Kinadom                                                                                                    | 18 (1.67 %)                                              | 88.89 %                                                                   | 16 (2.47 %)                                         | 100.00 %                                                              | 1.00                                                                                             | 00:00:00                                                                | 0.00 %                                                                 | 0.000%                                             | 0,00 \$ (0,00 %)                                |           |
| Мои переменные<br>Floor concerns and                  | 9. Netherlands                                                                                                    | 17(1,58%                                                 | 100.00 %                                                                  | 17 (2,62 %)                                         | 100.00 %                                                              | 1,00                                                                                             | 00:00:00                                                                | 0.00 %                                                                 | (36.00, 0)                                         | 0,00 \$ (0,00 %)                                |           |

#### Показатели таблицы :

*Показатель отказов* – это процент сеансов с просмотром только одной страницы. Высокий показатель отказов обычно значит, что на сайте есть проблемы, например с оформлением или навигацией. Но бывают и ложные отказы, когда пользователи быстро находят всю нужную информацию на одной странице и потому не заходят в другие разделы.

*Параметры оценки посещаемости в GA* **Суммарные данные о посещаемости**

#### **количество просмотренных пользователями страниц**. Этот параметр показывает, на скольких страницах были посетители.

 **количество сессий**. Под сессией понимается серия просмотров веб-ресурса одним пользователем. Если после какого-то промежутка времени посетитель больше не обращался к сайту, его сессия считается оконченной.

 **аудитория сайта**. Под аудиторией сайта понимают количество посетителей, просмотревших данный веб-ресурс за определенное время.

 **количество новых посетителей**. Это число пользователей, которые оказались впервые на сайте.

## **Характеристики аудитории сайта**

 **географическое распределение аудитории**. IP-адрес компьютера,на котором посетитель открыл браузер и зашел на сайт, имеет географическую привязку, поэтому для каждого посетителя можно определить географическое положение (кроме распределенных корпоративных сетей)

 **активность аудитории**. Эта характеристика показывает число страниц, которые посетил данный пользователь на страницах сайта. Отсюда высчитывается средняя заинтересованность посетителя содержанием данного веб-ресурса.

### **Источники посетителей**

 **сайты, с которых был осуществлен переход**. Google Analytics может показать всю статистику о таких переходах в виде различных отчетов.

 **источники трафика по группам**. Это данные по переходам с различных источников трафика (поисковые системы, различные каталоги и форумы, отдельные сайты и блоги).

 **переходные ключевые запросы**. По этим ключевым словам посетители переходят из поисковых систем на страницы данного сайта. Для получения таких данных, веб-мастер должен научить Аналитику распознавать поисковик и раскодировывать параметры URL для получения поисковой фразы (это делается с помощью дополнения в код сервиса на странице сайта).

## **Популярность страниц и разделов сайта**

 **популярные страницы**. Так как для каждой страницы сервис Гугл Аналитикс рассчитывает количество просмотров и число посетителей, то можно увидеть самые посещаемые страницы.

 **популярные группы страниц**. Имеется в виду такие же метрики для страниц одного подкаталога (постов одной рубрики, например).

 **список страниц одной сессии**. Так как Гугл Аналитикс может проследить весь путь прохождения посетителем страниц сайта, можно получить отчет по документам, пройденным в течение одной сессии.

### **Создание счетчика Яндекс**

- **1.** Создать почтовый ящик в Яндекс.
- **2.** Открыть почту, выбрать Все сервисы

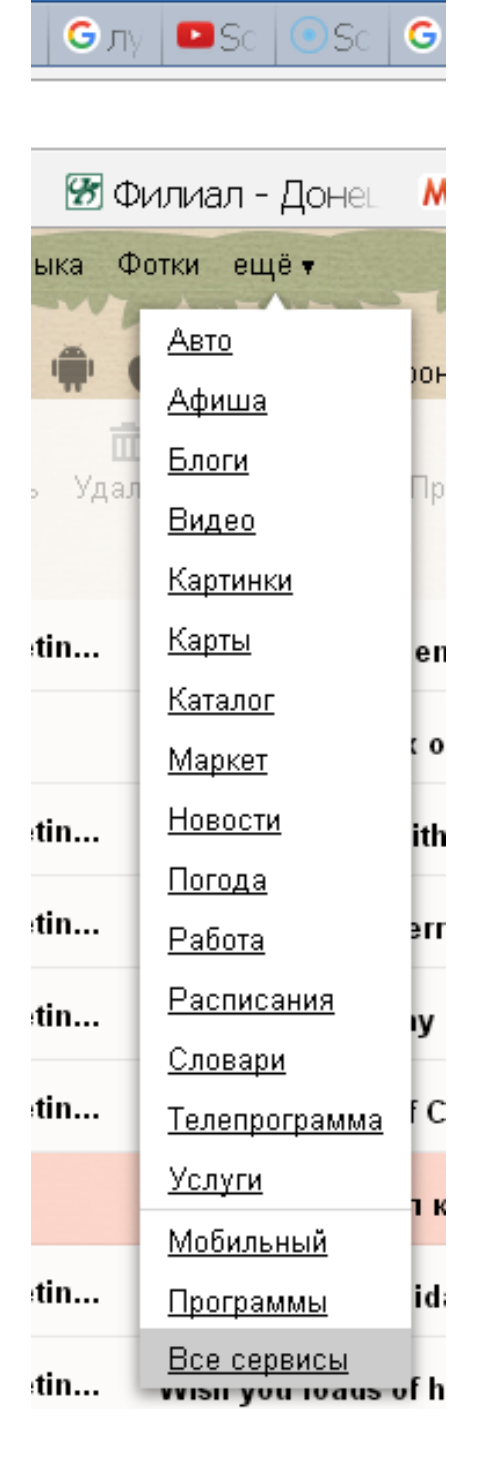

Откроется окно с перечислением всех сервисов Яндекса, в том числе и Метрики.

Все сервисы

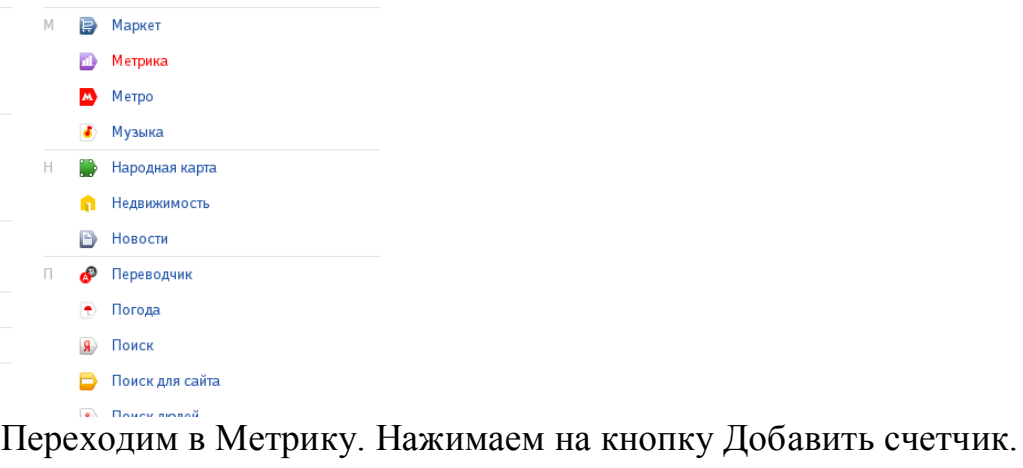

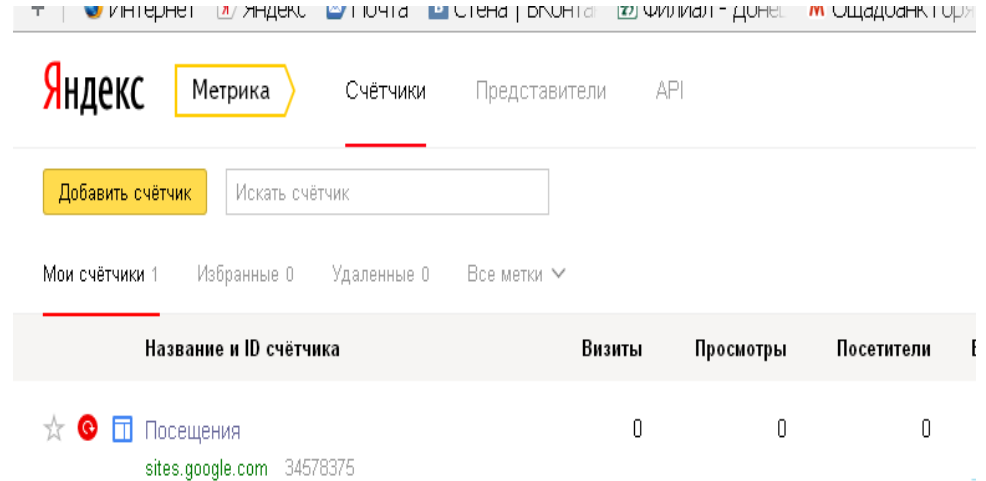

Заполняем анкету, при этом в строке Домен сайта указываем [https://sites.google.com](https://sites.google.com/) , а не адрес своего сайта.

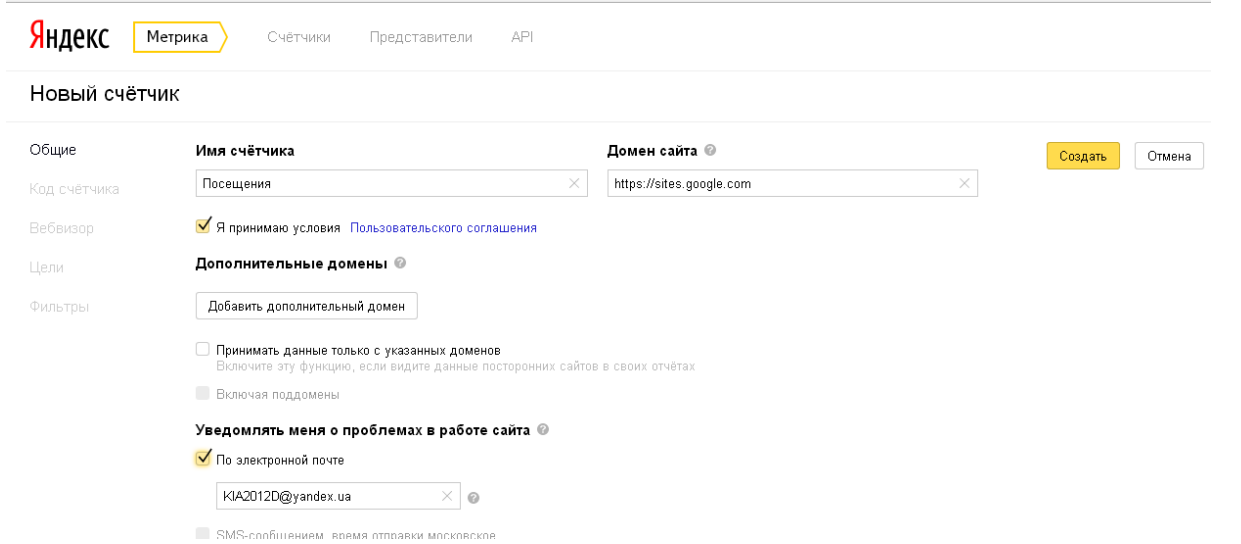

После нажатия на кнопку **Создать** приступаем к определению функций счетчика и его внешнего вида.

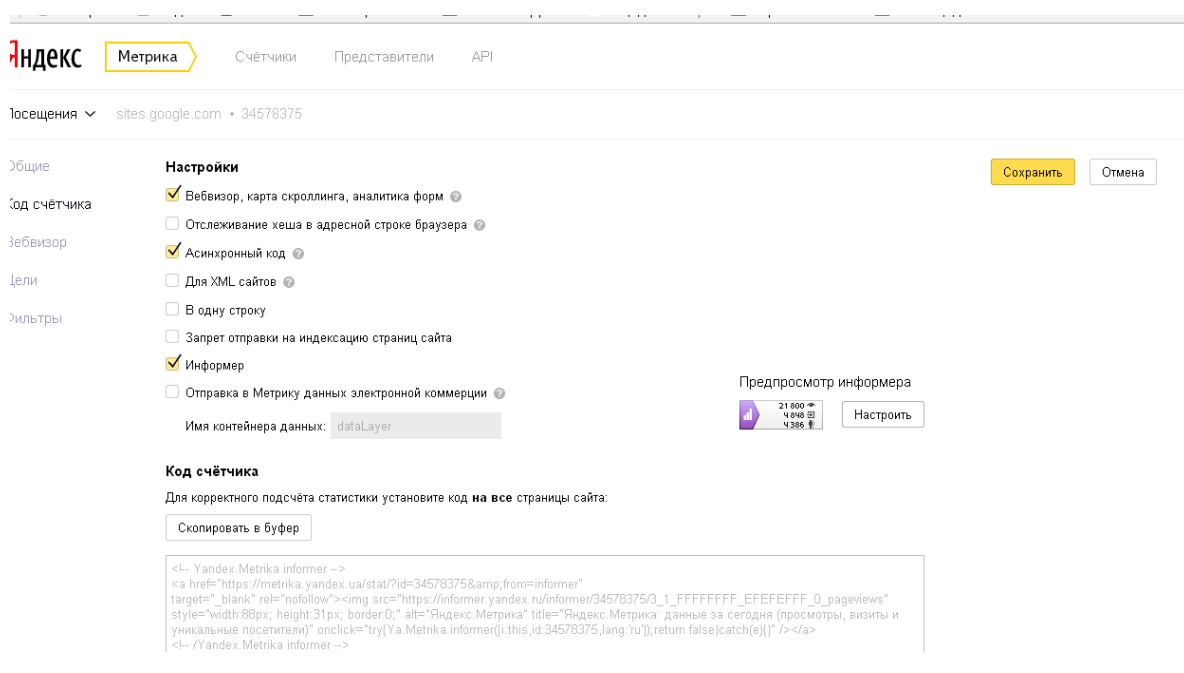

#### Внешний вид счетчика

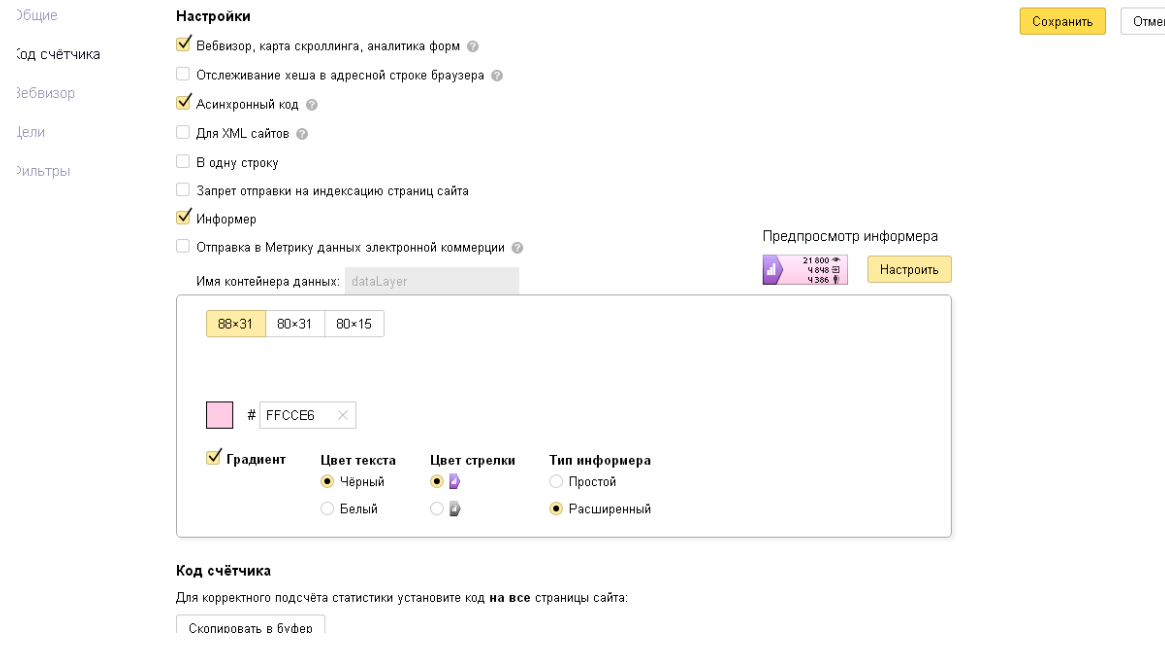

### Параметры:

- [Вебвизор](https://yandex.ru/support/metrika/webvisor/about-webvisor.xml) запись и анализ действий посетителей на сайте. Подробно о том, как [настроить Вебвизор.](https://yandex.ru/support/metrika/general/counter-webvisor.xml)
- [Карта скроллинга](https://yandex.ru/support/metrika/behavior/scroll-map.xml) инструмент для анализа того, как распределяется внимание посетителей сайта на определенных областях страницы.
- [Аналитика форм](https://yandex.ru/support/metrika/behavior/web-forms.xml) инструмент анализа форм для заполнения (форма заказа, обратная связь и пр.).
- Асинхронный код не блокирует и не влияет на скорость загрузки страницы вашего сайта.
- [Запрет отправки на индексацию страниц сайта](https://yandex.ru/support/metrika/code/stop-indexing.xml) страницы сайта, на которых установлен код Яндекс.Метрики с включенной опцией, не отправляются автоматически на индексацию.
	- Информер позволяет выбрать режим отображения счетчика: невидимый или с кнопкой, на которой отображается статистика посещаемости вашего сайта. Вы можете выбрать тип информера и настроить его внешний вид, нажав кнопку **Настроить**.

Информер отображает данные, собранные счетчиком за текущие сутки (этот период не настраивается пользователем).

После задания всех параметров, нажимаем на кнопку Настроить и затем на кнопку Скопировать в буфер.

Открываем сайт в Google. Допустим, необходимо поставить счетчик на страницу. Нажимаем Изменить страницу.

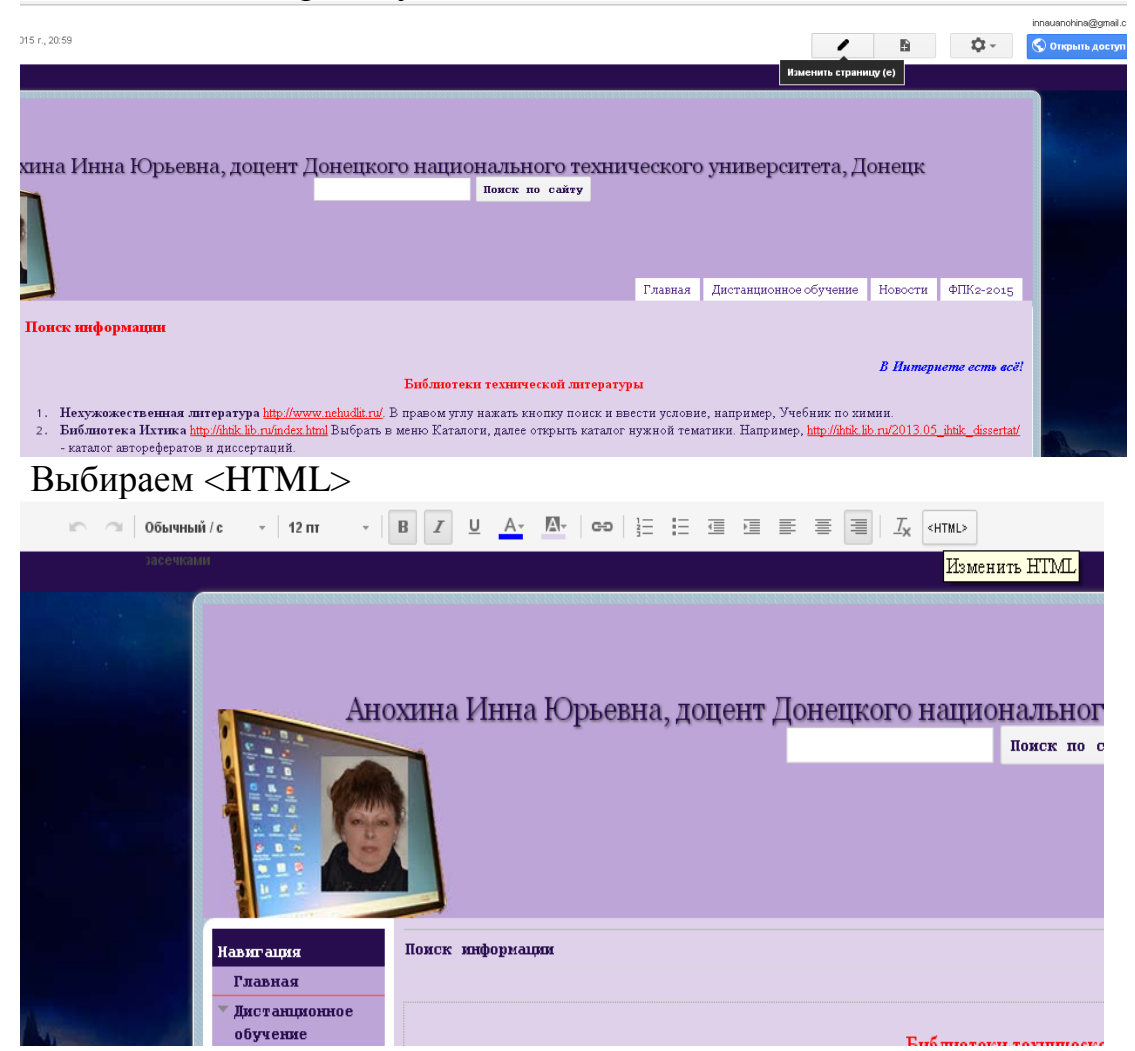

Появится экран вида

 $\bullet$ 

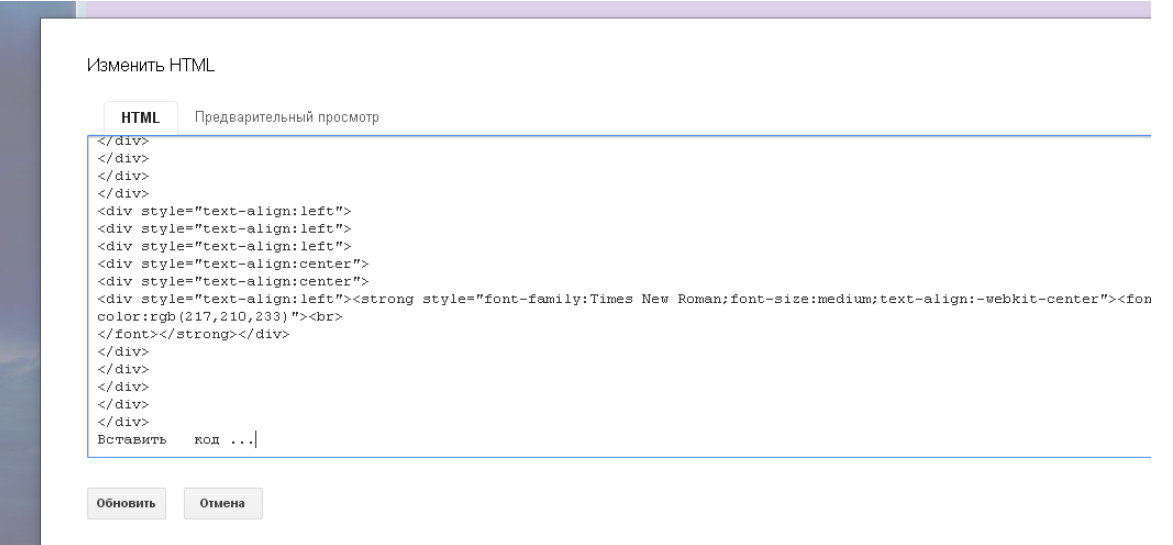

Допустим, счетчик будет вставлен внизу страницы. Найдите на экране фразу Вставить код… В конце всего текста в свободной строке выполняем Правка/Вставить ( у вас код счетчика находится в буфере). Нажимаем Обновить и получаем окно

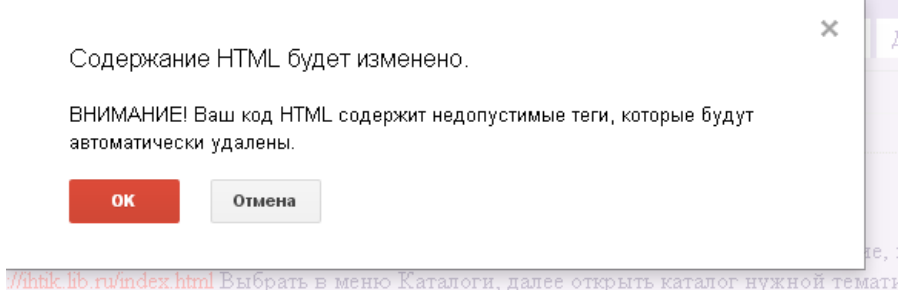

Причина такого сообщения :Яндекс и Google являются конкурентами, поэтому сайты Google не очень любят Яндекс- вставки. Не обращаем внимания, это их проблемы. Это в принципе означает, что возможны ошибки при определении метрики, но работает нормально.

В конце вашей страницы появится счетчик. При щелчке по нему появляется

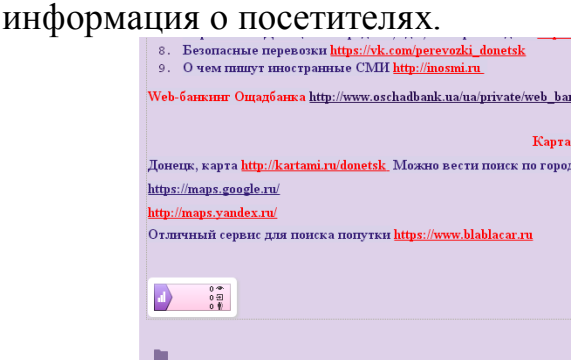

Если вернуться назад в Яндекс- метрику, появится информация вида:

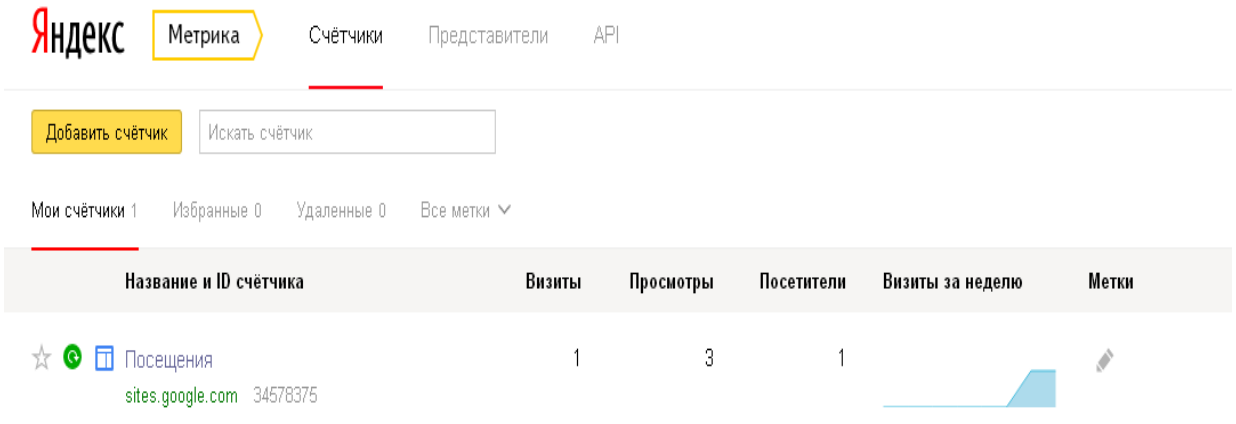

Это новый счетчик, он отображает, что я – один посетитель, просмотрела 3 страницы за один визит.